# **EXHIBIT C**

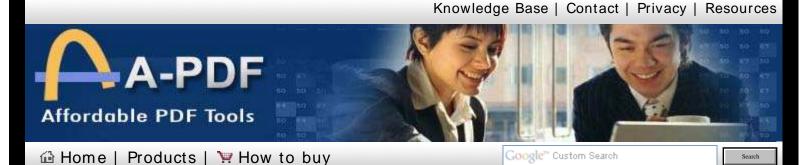

### **A-PDF Number**

A-PDF Number is a **free** software utility program that adds/creates page **numbers** in **pdf** files.

A-PDF Number does NOT require **Adobe Acrobat**, and produces documents compatible with Adobe Acrobat Reader Version 5 and above.

The program is **freeware**, which means that you can use it either personally or commercially for free.

If you find it useful, please consider making a donation:

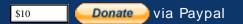

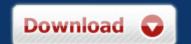

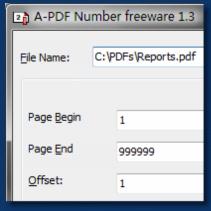

Click to enlarge

Current version 1.3

Requirement: Windows 98/NT4/Me/2000/XP/Vista

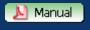

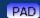

#### **Features**

- Standalone application. No other program needed.
- Adding numbers to selected pages of documents.
- Three display mode: number, ROMAN(IV), roman (iv).
- Three position select. Bottom Left, Bottom Middle, Bottom Right.
- Prefix setting.
- Color setting.
- FREE! You can use it either personally or commercially for free.

## See also

- Online help
- Command line to adding page number and more
- · Add more watermark to PDF files
- Merge PDF and Image files into one PDF file.
- Want more powerful program? Let us do a special one for you.

Copyright 2003-2009 by A-PDF.com

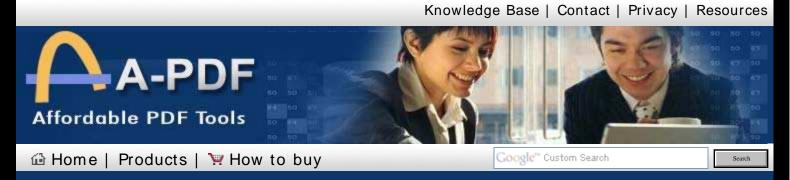

## A-PDF Number online help

<< Back to A-PDF Number index

A-PDF Number is a free software utility program that adds/creates page number in .pdf files which are compatible with Adobe Acrobat Reader Version 5 and above.

The program is a standalone application. No Adobe Acrobat needed.

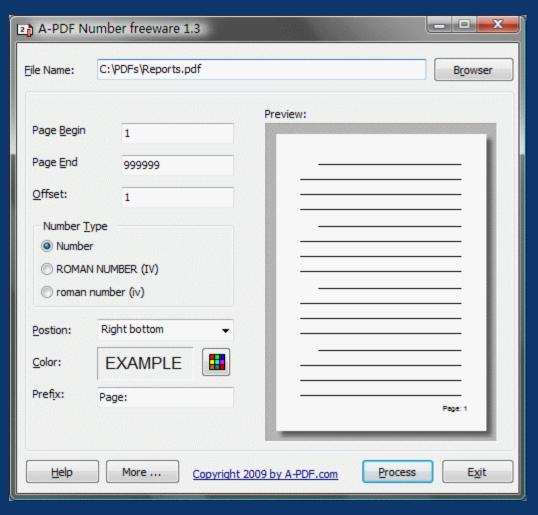

File name Page Begin What is base PDF file, which you want to add page number to.

The begin of page you want to add page number to. The minimality is 1.

Page End

The end of page you want to add page number to. If you will add to last page,

simply input a large number. The maximality is 999999.

Offset Number Type

The start number in the first number adding.

Select a page number type. There are three types to choose:

• Number (1,2,3,4...)

• ROMAN NUMBER (I,II, III, IV ...) • roman number (i, ii, iii, iv ...) Select page number postion. There are three postion to choose: **Postion** · Left bottom Middle bottom Three bottom Color Select page number color, using the buttom **Prefix** The page number prefix. Such as "page ". When you press Process button, the Windows 'save as' dialog box opens to **Process** allow you to save the new file with page number to another file name. << Back to A-PDF Number index Copyright 2003-2009 by A-PDF.com